### WM 30 96 modulární analyzátor sítě

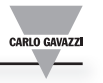

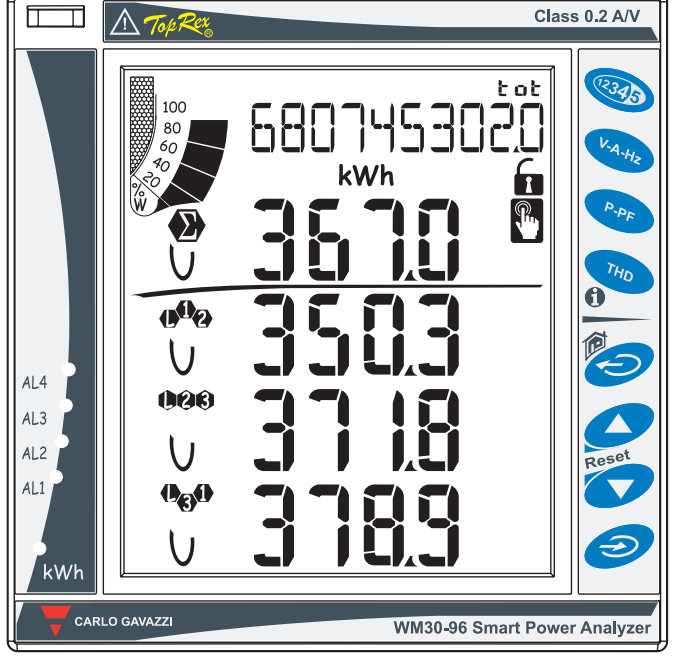

### **KOMPLETACE PŘÍSTROJE**

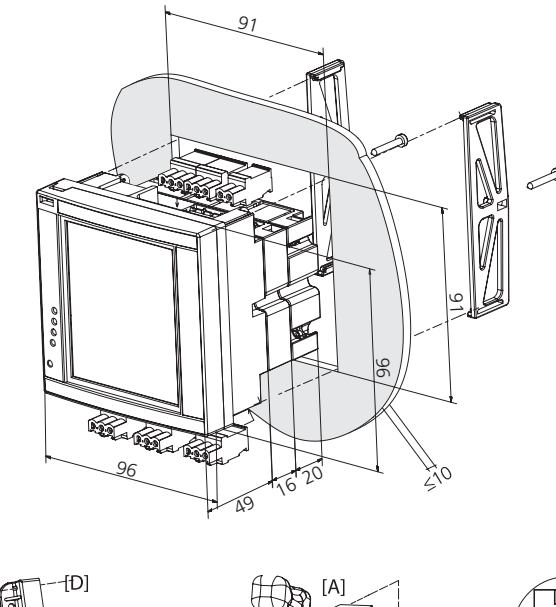

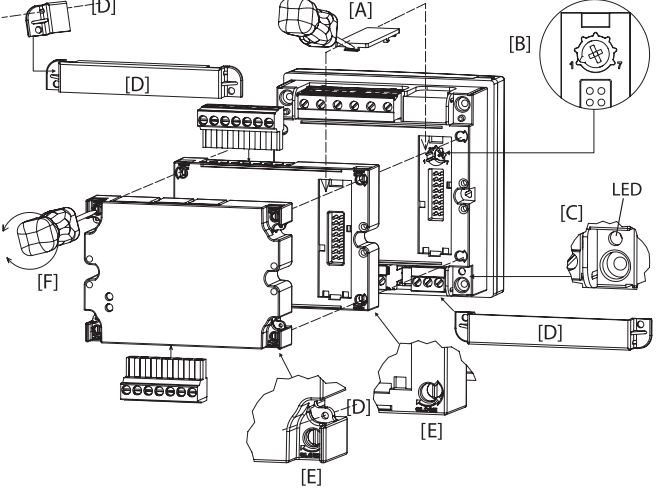

# **NÁVOD K POUŽITÍ**

**Prostudujte pozorně návod k použití. Před prvním zapnutím se ujistěte, zda je zapojení přístroje provedeno správně podle schématu. Zabráníte tak možnému poškození přístroje.** 

**Jestliže je přístroj použit jiným způsobem, než je stanoveno výrobcem, nemusí být zcela zaručen bezpečný provoz přístroje.** 

Pozn.: Technické parametry a další specifikace jsou uvedeny v originálním katalogovém listu výrobce.

**Příprava na montáž modulů:** Před montáží přídavných modulů je třeba vyjmout kryt konektoru [A] na zadní straně měřicího přístroje. K uvolnění západky na krytu použijte malý šroubovák.

**Hardwarový zámek programovacího režimu:** Přístup do programovacího režimu je možné zamknout pomocí otočného přepínače [B], umístěném na zadní straně měřicího přístroje pod

krytkou konektoru pro spojení s přídavnými moduly, jeho otočením do pozice 7 ve směru hodinových ručiček. Odemknutí lze provést otočením přepínače zpět do pozice 1. Přepínač není přístupný po osazení přístroje přídavnými moduly.

**LED indikace napájení:** Zelená LED [C], na zadní straně měřicího přístroje, indikuje přítomnost napájecího napětí.

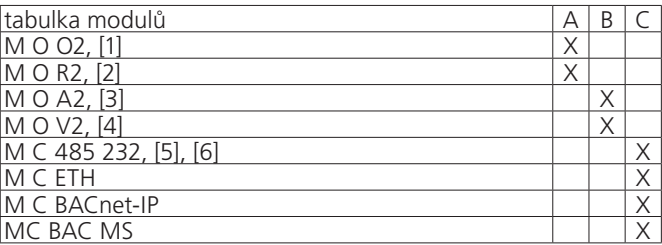

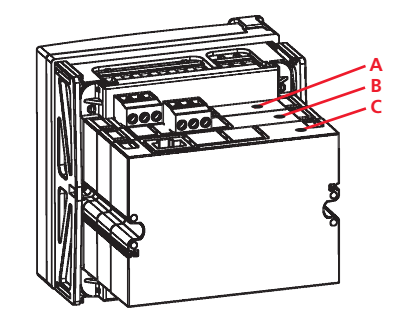

Na přístroj je možné osadit maximálně tři přídavné moduly. Pořadí modulů je důležité pro správnou funkci přístroje. **Pozor! Chybné pořadí modulů může poškodit přístroj nebo přídavný modul.** Umístění na pozicích A, B nebo C je určeno typem modulu (viz tabulka). Pokud není modul na některé pozici použit, posune se pořadí modulů blíže k tělu měřidla.

**Montáž modulů a zaplombování měřidla:** Po nasazení přídavného modulu na spojovací konektor přístroje jej mechanicky zajistěte pomocí otočných zámků [E] ve všech rozích modulu. Zámky otočte ve směru hodinových ručiček pomocí šroubováku [F]. V zajištěné poloze jsou na všech zámcích přístupné otvory pro umístění bezpečnostní plomby. Po připojení přívodních vodičů lze na svorky nasadit připravené kryty[D], které je možné také zaplombovat.

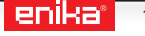

# WM 30 96 elektrické zapojení

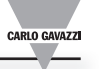

 $12$ 

 $\mathbf{I2}$ 

 $12$  $\overline{13}$ 

 $12$ 

 $\overline{\phantom{a}}$ 

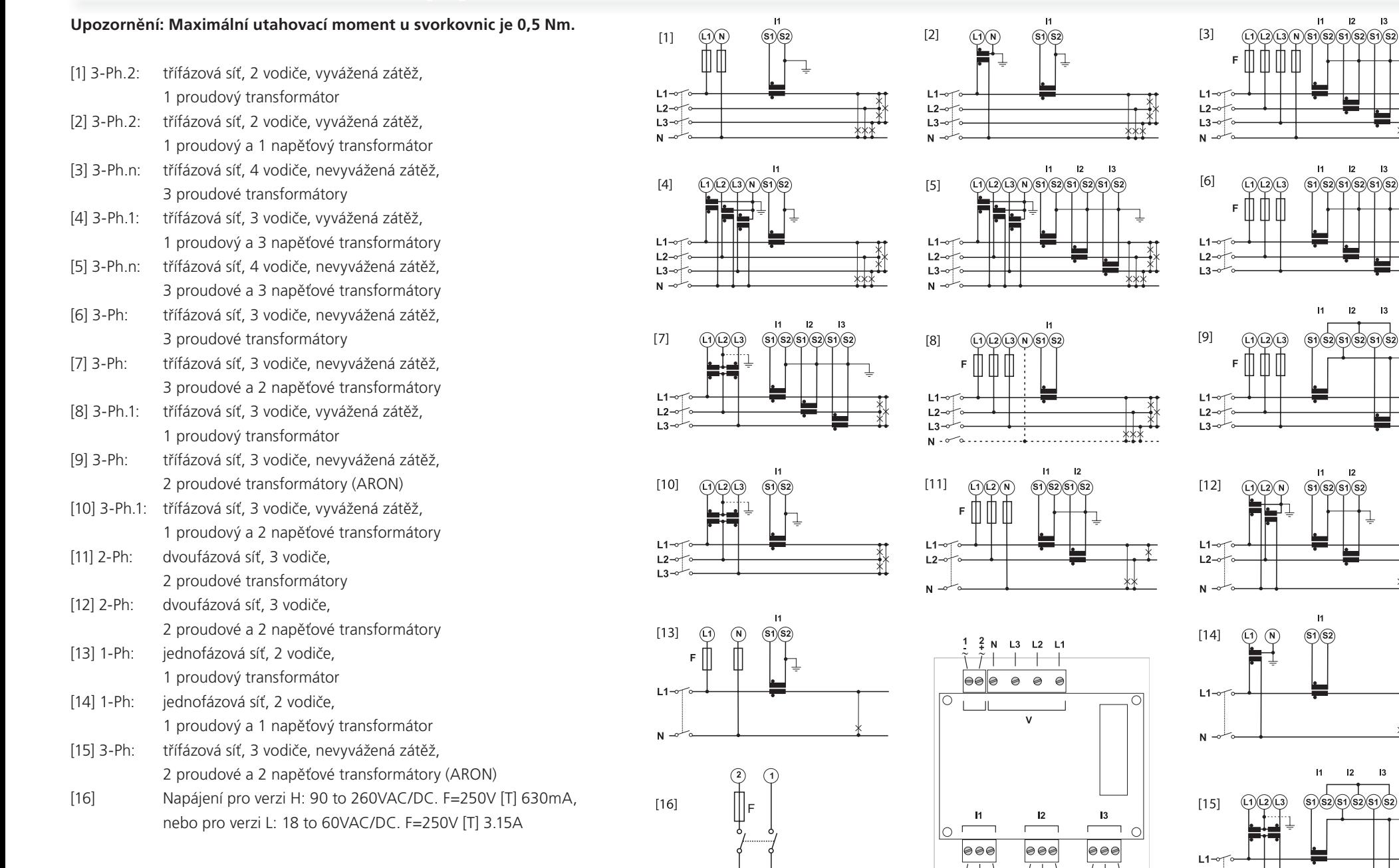

S1 S2 S2

S1 S2 S2

 $\frac{1}{51}$   $\sqrt{8}$ 

 $\overline{3}$ 

## WM 30 96 zapojení přídavných modulů

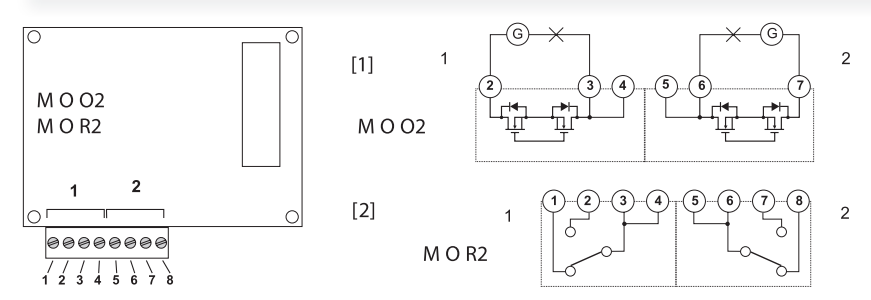

[1] M O O2: 2 spínací výstupy, opto-mosfet. [2] M O R2: 2 spínací výstupy, relé.

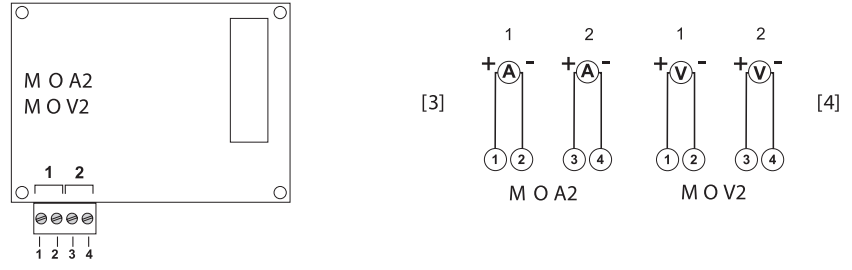

[3] M O A2: 2 analogové výstupy 20 mA DC. [4] M O V2: 2 analogové výstupy 10 V DC.

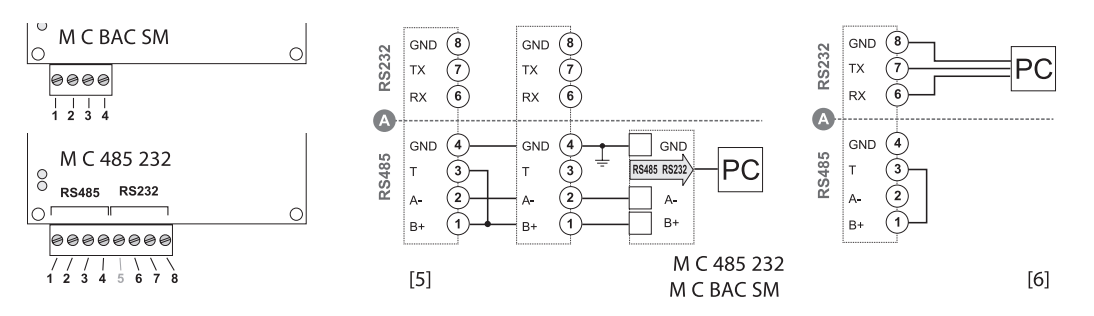

[5] M C 485 232 (M), M C BAC SM (M): Sériový port RS485. Důležité upozornění: jednotlivé přístroje jsou na linku RS485 jsou zapojeny paralelně. Impedanční zakončení linky se zapojuje pouze na koncovém přístroji, pomocí propojky mezi B + a T.

[6] M C 485 232: Sériový port RS232. Důležité upozornění: při použití tohoto portu musí být zapojena propojka mezi B + a T.

A) Komunikační porty RS232 a RS485 nelze používat současně. Na modulu MC BAC MS je přítomen pouze RS485 port. Moduly MC ETH a BACnet-IP mají osazen standardní konektor RJ45.

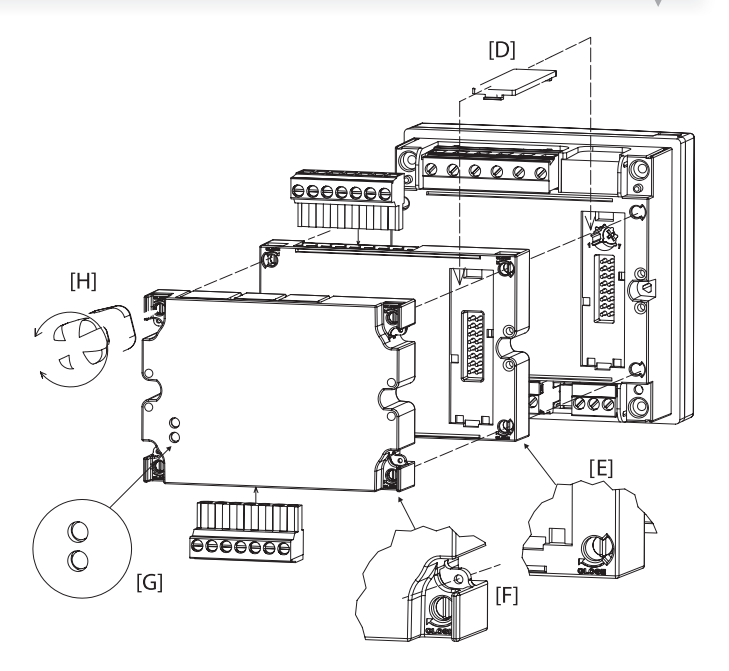

(G) Na komunikačních modulech jsou vzadu indikační LED, detekující stav komunikace RX o TX.

**ÚDRŽBA:** Udržujte přístroj v čistotě. Pro čištění používejte lehce navlhčenou tkaninu. Nepoužívejte přípravky s brusnými schopnostmi ani rozpouštědla. Doporučujeme přístroj čistit ve vypnutém stavu.

### WM 30 96 ovládání přístroje

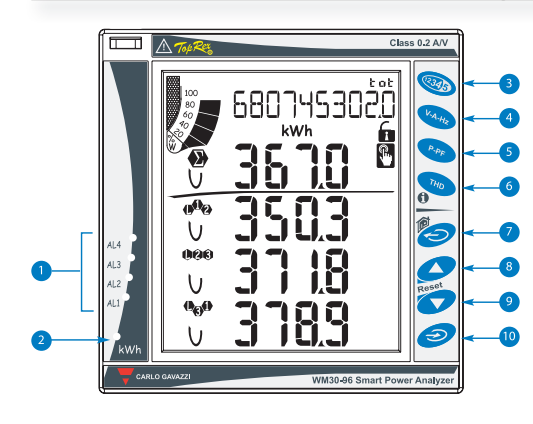

### **POPIS PŘÍSTROJE**

1 Indikátory virtuálních alarmů. 2 Indikace odběru energie (kWh). Rychlost blikání je úměrná měřené energii. Max. frekvence je 16 Hz podle normy EN5047-1.

Lišta tlačítek je rozdělena do dvou oblastí. Horní polovina je určena pro rychlou volbu zobrazení měřených hodnot.

3 Zobrazení stavů počítadel: postupným stiskem tlačítka lze přepínat jednotlivá dostupná počítadla energií (viz dále uvedená tabulka).

4 Zobrazení aktuálního napětí, proudu a frekvence (viz dále uvedená tabulka).

<sup>5</sup> Zobrazení aktuálního účiníku φ a příkonů (viz dále uvedená tabulka).

<sup>6</sup> Zobrazení úrovně zkreslení průběhu (viz dále uvedená tabulka).

Tlačítka v dolní části jsou určena zejména pro nastavování parametrů.

7 Opuštění menu, ukončení programování. 8 Tlačítko "Nahoru" slouží pro procházení menu a ke zvyšování nastavovaných hodnot. <sup>9</sup> Tlačítko "Dolů" slouží pro procházení menu a ke snižování nastavovaných hodnot.

<sup>10</sup> Vstup do nastavení přístroje. **Pro přepnutí do nastavovacího režimu je nutné tlačítko podržet alespoň 2 sekundy.** 

**V měřícím režimu umožňují tlačítka** 8 **a** 9 **zobrazit maximum a průměr v časovém úseku (vždy k právě zobrazené veličině).**

**<u>O</u>** Tlačítka na přístroji nejsou mechanická, ale senzorová. Pro kontrolu reakce tlačítka sledujte ikonu při pravém okraji displeje, která potvrzuje aktivaci některého z tlačítek.<br>**Doporučujeme používat uka: Doporučujeme používat ukazováček** 

**k ovládání tlačítek.**

### **SEKUNDÁRNÍ FUNKCE TLAČÍTEK**

Tlačítka, která mají ve své blízkosti pomocnou ikonu, umožňují přístup k přídavným funkcím. Pro aktivaci sekundární funkce podržte tlačítko delší dobu.

 Přístup k informačnímu přehledu: verze firmwaru, rok výroby, apod.

但 Tlačítko "Home"navrátí zobrazení z libovolné stránky nebo menu na výchozí obrazovku měření (volitelnou uživatelem). **V případě použití této funkce při nastavovaní parametrů přístroje, bude nastavovací režim ukončen a nově zadané parametry nebudou uloženy.**

Reset

 Podržením tlačítka 8 lze provést reset maxim. Podržením tlačítka 9 lze provést reset intervalových měření (dmd). Reset se musí potvrdit tlačítkem 10.

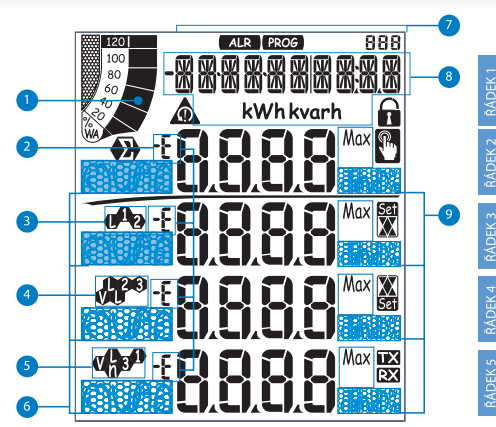

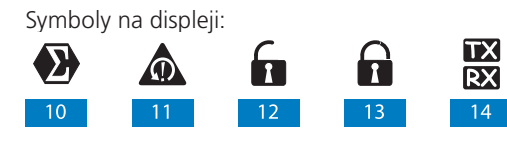

Nastavení mezí alarmu:

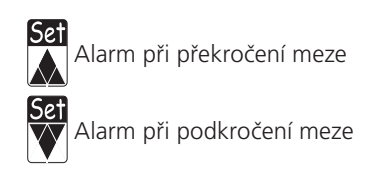

### **POPIS DISPLEJE**

<sup>1</sup> Grafický sloupcový ukazatel, který zobrazuje aktuální procentuální úroveň okamžitého příkonu. Hodnota maxima stupnice je nastavitelná v menu.

CARLO GAVAZZI

2 Indikace teploty (v °C nebo °F), nebo indikace induktivní (L, -L) a kapacitní (C, -C) zátěže.

<sup>3</sup> Indikace měření mezi fází a nulou (L1) nebo mezi fázemi (L12).

4 Indikace měření mezi fází a nulou (L2), mezi fázemi (L23) nebo nesymetrie mezi fázemi (VLL). 5 Indikace měření mezi fází a nulou (L3), mezi fázemi (L31) nebo nesymetrie mezi fází a nulou  $(VIn)$ .

6 Pole pro zobrazení měřených jednotek a násobitelů: k, M, V, W, A, var (VAr), PF (Pf), Hz, An. 7 Indikátory ALR = alarm, PROG = programování.

8 Oblast pro zobrazení stavu počítadel, textových zpráv, data a času (ve formátu: dd.mm. yy/hh:mm). Počítadla energií (viz dále uvedená tabulka).

9 Oblast pro zobrazení pomocných označení: dmd, THD % nebo Max.

<sup>10</sup> Označení průměrné hodnoty vztažené pro celý napájecí systém.

11 Symbol nesprávného sledu fází.

<sup>12</sup> Značka odemčení programovacího režimu.

<sup>13</sup> Značka zamčení programovacího režimu.

 $14$  Indikace komunikace po síti (TX), (RX).

Poznámka: displej je vybaven podsvícením, které je možné nastavit na časový interval (až 255 minut), po kterém bude vypnuto. Při nastavení času na 0 minut bude podsvícení trvale zapnuto.

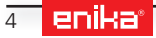

### WM 30 96 nastavení parametrů

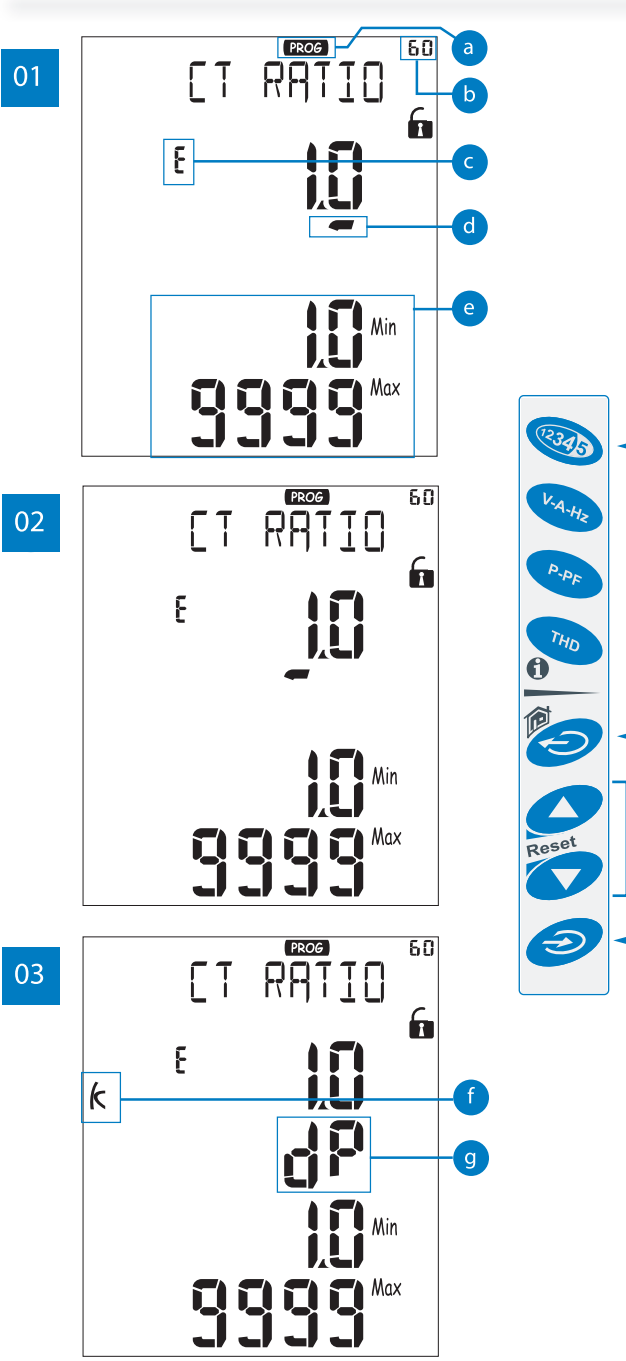

### **Nastavování parametrů**

Nastavování je jednoduché, protože je možné přímo zvyšovat nebo snižovat hodnotu každé číslice.

#### **Příklad: nastavení převodního poměru proudového transformátoru.**

- <sup>01</sup> V průběhu programování přístroj zobrazuje na displeji následující pomocné informace:
- **a** indikace programovacího režimu;

**b** identifikační číslo položky menu (odpovídá číslování ve schématu v tomto návodu);

- označení řádku, který je možné editovat;
- kurzor označující číslici, kterou je právě možné editovat;
- minimální a maximální limit, který je možné nastavit.

02 Pomocí tlačítek (6) můžete upravit hodnotu číslice, která je označena kurzorem (d). Pro přesun kurzoru na další číslici použijte tlačítko (4), každým stiskem se kurzor (d) posune vlevo.

CARLO GAVAZZI

03 Když je kurzorem (d) označena poslední číslice vlevo, je možné dalším stiskem tlačítka (4) přejít k nastavení pozice desetinné čárky a násobitele jednotky (f), (např.: k, M). Blikající text "dP" = decimal point (g) indikuje tento režim. Změnu pozice desetinné čárky a změnu násobitele proveďte opět tlačítky (6).

Nastavené změny potvrďte tlačítkem (7).

Zrušení změn v průběhu nastavování je možné provést tlačítkem (5).

Zrušení změn v průběhu nastavování a provedení návratu na výchozí měřící stránku je možné provést podržením tlačítka (5) po dobu 2 sekundy.

### **Funkce "Easy prog", výběr typu aplikace**

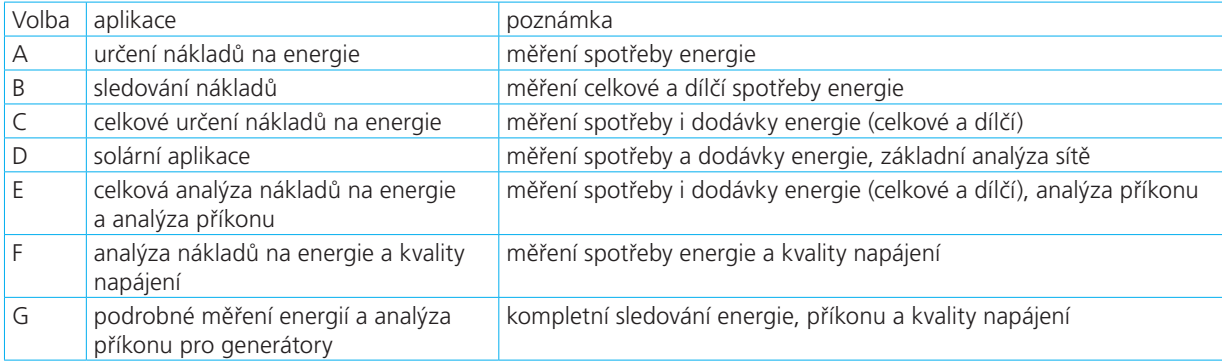

#### Poznámka:

Přístroj obsahuje funkci "Easy-prog", která umožňuje jednoduché, rychlé a okamžité nastavení zobrazení údajů na displeji, takže jsou dispozici pouze určité veličiny podle charakteru měřeného místa. Přednastavené možnosti, které lze jednoduše nastavit vycházejí z požadavků nejběžnějších aplikací. Chcete-li využít všech vlastností a zobrazovaných informací, vyberte aplikaci G, která nemá žádné omezení v zobrazených údajích.

# WM 30 96 přehled měřených údajů

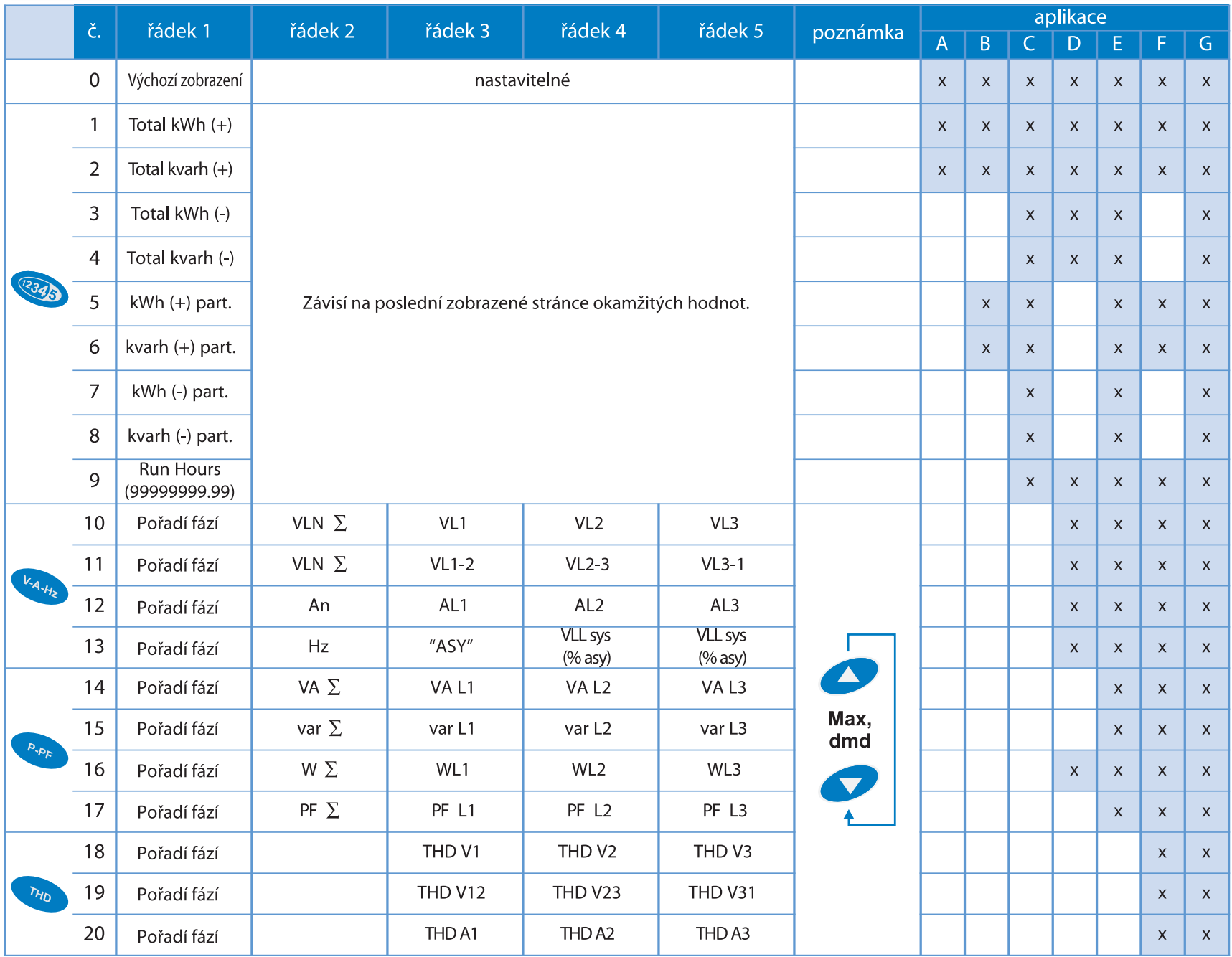

# WM 30 96 přehled informačních údajů

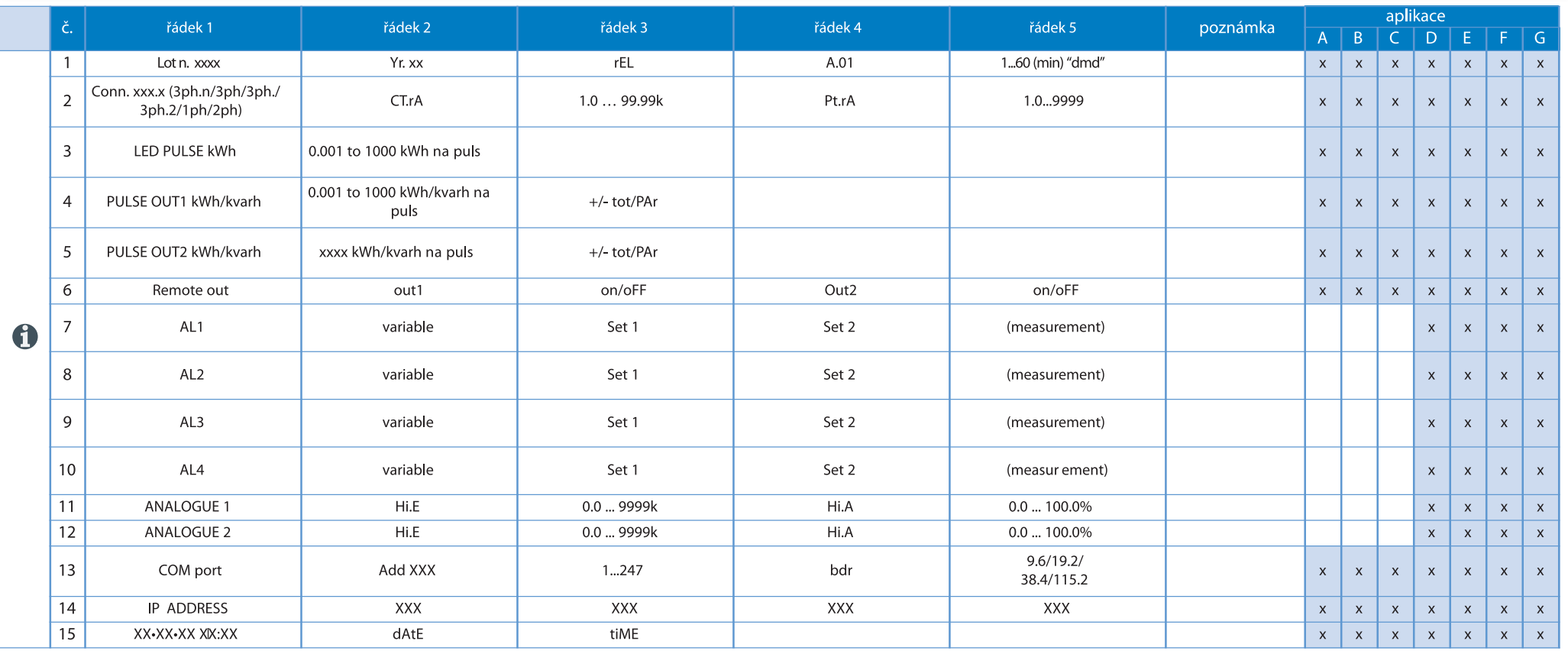

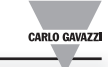

### WM 30 96 nastavení (úvod)

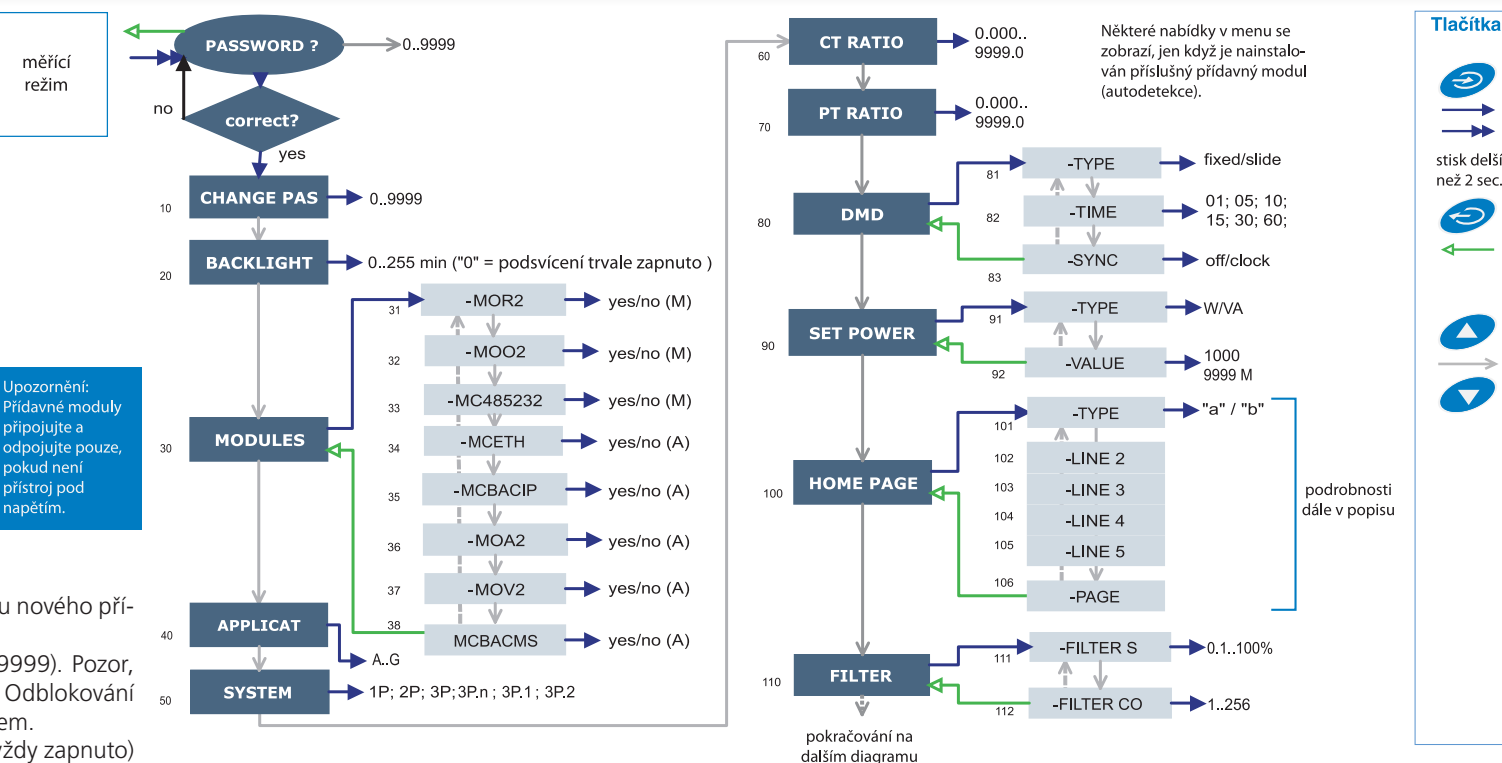

**PASSWORD:** Aktuální vstupní heslo. Výchozí heslo u nového přístroje je "0".

**10 CHANGE PAS:** Zadání nového hesla (od 0 do 9999). Pozor, při změně hesla si jej nezapomeňte poznamenat. Odblokování přístupu je možné pouze placeným servisním zásahem.

**20 BACKLIGHT:** Časovač podsvicení displeje od 0 (vždy zapnuto) do 255 minut.

**30 MODULES:** Přístroj podporuje automatické (A) nebo manuální (M) zadání jednotlivých typů přídavných modulů, viz označení u jednotlivých položek v digramu.

**40 APPLICAT.:** Tato funkce umožňuje jednoduché a rychlé nastavení funkcí přístroje podle požadovaného způsobu využití, viz funkce ..Easy Prog".

**50 SYSTEM:** Typ měřeného elektrického systému. Nastavte podle použitého způsobu připojení k elektrické síti. Nastavení této položky je uvedeno v popisu u schémat zapojení.

**60 CT RATIO:** Nastavení převodního poměru proudových transformátorů. Příklad: použitý transformátor má primární proud 300 A a sekundární 5 A, konstanta pro zadání do přístroje bude 60 (tj.: 300/5).

**70 PT RATIO:** Nastavení převodního poměru napěťových transformátorů. Příklad: použitý transformátor má primární napětí 20 kV a sekundární 100 V, konstanta pro zadání do přístroje bude 200 (tj.: 20000/100).

**80 DMD:** Nastavení způsobu výpočtu pro intervalové měření DMD/AVG.

 **81 TYPE:** Nastavení typu časového úseku pro výpočet. FIXED: Pokud bude nastaven časový interval například 15 minut, bude přístroj vypočítávat hodnotu vždy z dalšího časového intervalu 15 minut. Zobrazená hodnota odpovídá již uplynulému úseku 15 minut a změní se vždy po 15-ti minutách na novou hodnotu. SLIDE: Pokud bude nastaven časový interval například 15 minut, přístroj vypočítá a zobrazí první hodnotu stejně jako u režimu Fixed, tedy po uplynutí intervalu 15 minut. Potom ji bude aktualizovat každou další minutu a tato hodnota bude vypočtena z intervalu posledních 15-ti minut. Časový úsek se tedy bude každou minutu posouvat o 1 minutu vpřed.

 **82 TIME:** Nastavení délky časového intervalu pro výpočet DMD/AVG

**83 SYNC:** Nastavení režimu synchronizace časového intervalu (bez synchronizace, synchronizace podle interních hodin).

**90 SET POWER:** Nastavení hodnoty maximálního příkonu, která bude odpovídat 100 % stupnice na analogovém sloupcovém indikátoru displeje.

**100 HOME PAGE:** Nastavení údajů, které se budou zobrazovat jako výchozí na displeji.

CARLO GAVAZZI

 **101 TYPE:** A, můžete si vybrat veličinu pro každý řádek. Typ B, můžete si vybrat z přednastavených kombinací veličin (viz popis dále).

 **106 PAGE:** výběr z přednastavených sad veličin (viz popis dále). **110 FILTER:** Digitální filtr pro stabilizaci zobrazení hodnot na displeji.

**111. FILTER S:** Nastavení rozsahu filtru v % (na jaké kolísání hodnoty v % z celkového rozsahu bude filtr použit ). Nastavení 0.0 znamená, že filtr nebude použit. Podrobnější popis v příkladech nastavení.

**112 FILTER CO:** Koeficient filtru. Vyšší hodnota znamená, že údaj bude více stabilní, ale prodlouží se čas na zobrazení právě měřené hodnoty.

### **Některé konkrétní nabídky v menu se zobrazí pouze v případě, že jsou nainstalovány příslušné moduly.**

### WM 30 96 uživatelské nastavení výchozího zobrazení

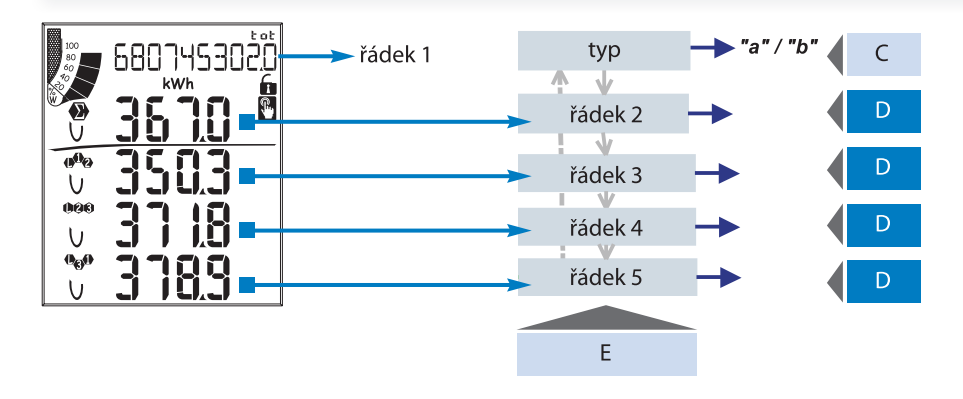

Položka menu č. 101 TYPE:

"a" – je možný výběr zobrazované veličiny pro každý řádek samostatně. "b" – je možný výběr z přednastavených kombinací pro řádek č. 2 (informace o napájecí síti) a řádky 3-5 (informace o jednotlivých fázích).

**Nabídka možností je závislá na vybraném napájecím systému. Pokud je vybrán systém 1P (jedna fáze), jsou dostupné kombinace odlišné. Možné nastavení je rozepsáno v následujících tabulkách.** Poznámka: Pokud je vybrána volba "b" je nastavení pro řádek 3 - 5 bezpředmětné.

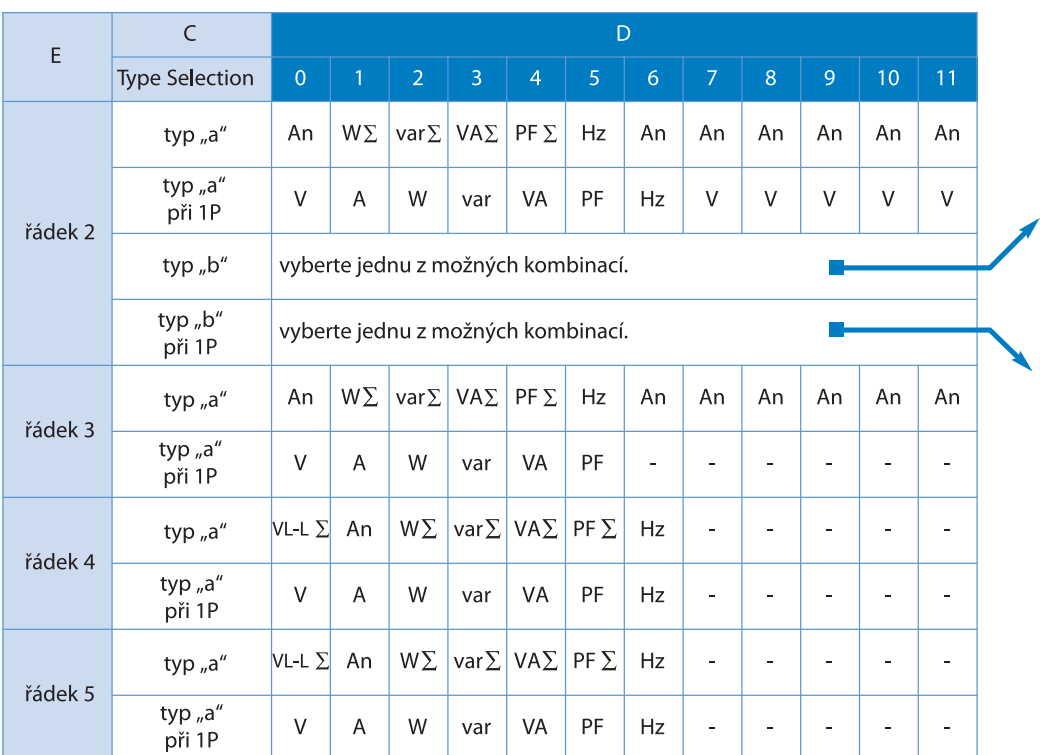

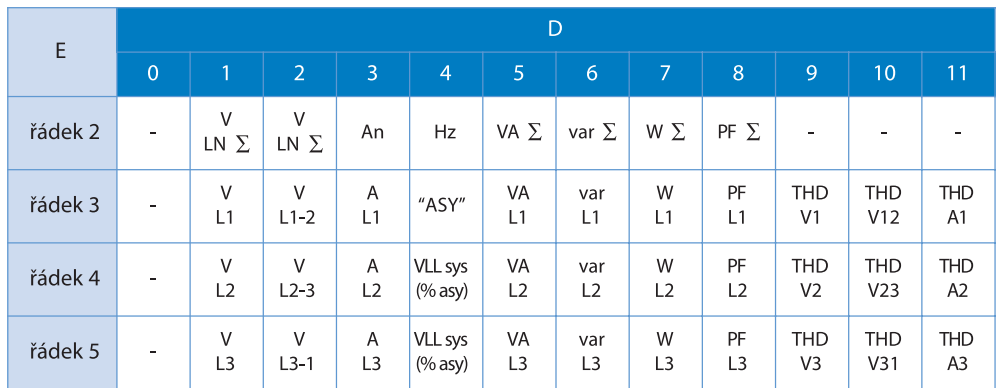

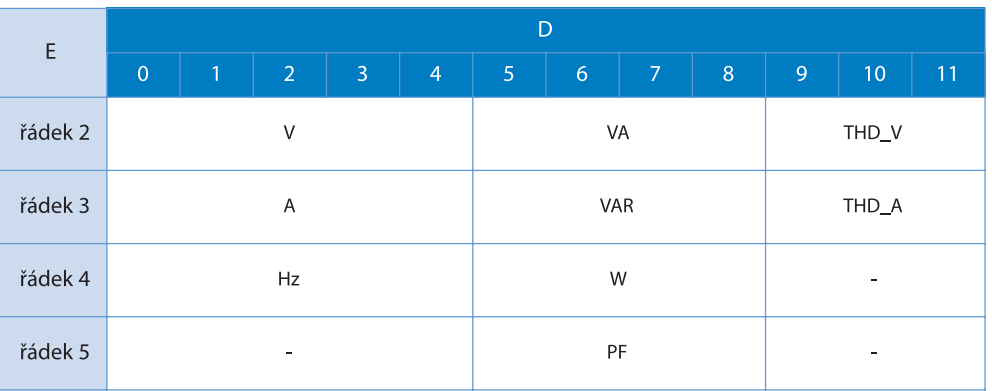

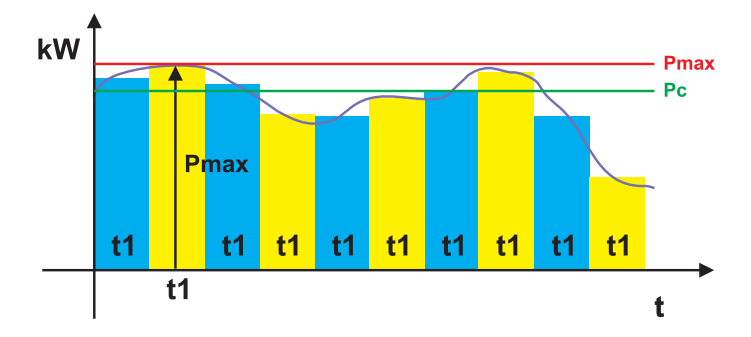

### **Nastavení FIXED**

FIXED: Pokud bude nastaven časový interval například 15 minut, bude přístroj vypočítávat AVG/DMD hodnotu měřené proměnné a bude ji zobrazovat každých 15 minut, poté kdy začne výpočet dalšího časového úseku. Tedy zobrazená hodnota je výsledek měření předchozího časového úseku v délce 15 minut.

- Pmax maximální příkon
- Pc smluvní příkon<br>
t1 interval pro výr
- interval pro výpočet AVG/DMD hodnot

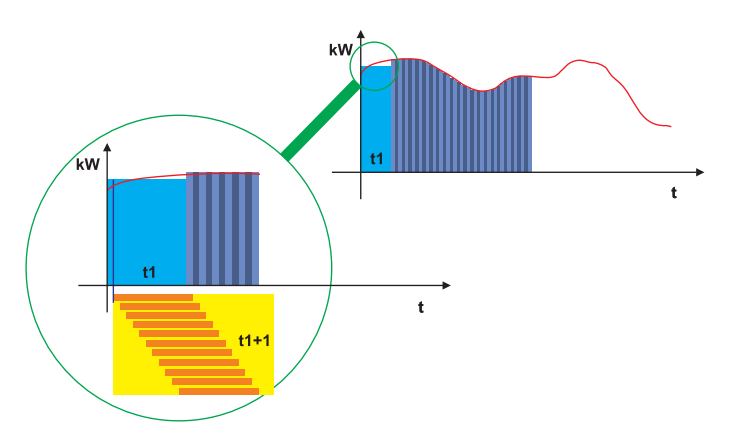

### **Nastavení SLIDING**

SLIDE: Pokud bude nastaven časový interval například 15 minut, přístroj vypočítá a zobrazí první AVG/DMD hodnotu po uplynutí intervalu 15 minut a pak ji bude aktualizovat každou minutu, podle měřených údajů za posledních uplynulých 15 minut (plovoucí okno o šířce 15 minut, které se posouvá každou minutu o krok vpřed). Zobrazená hodnota bude tedy vždy odpovídat právě uplynulým 15 minutám.

### WM 30 96 nastavení (pokračování)

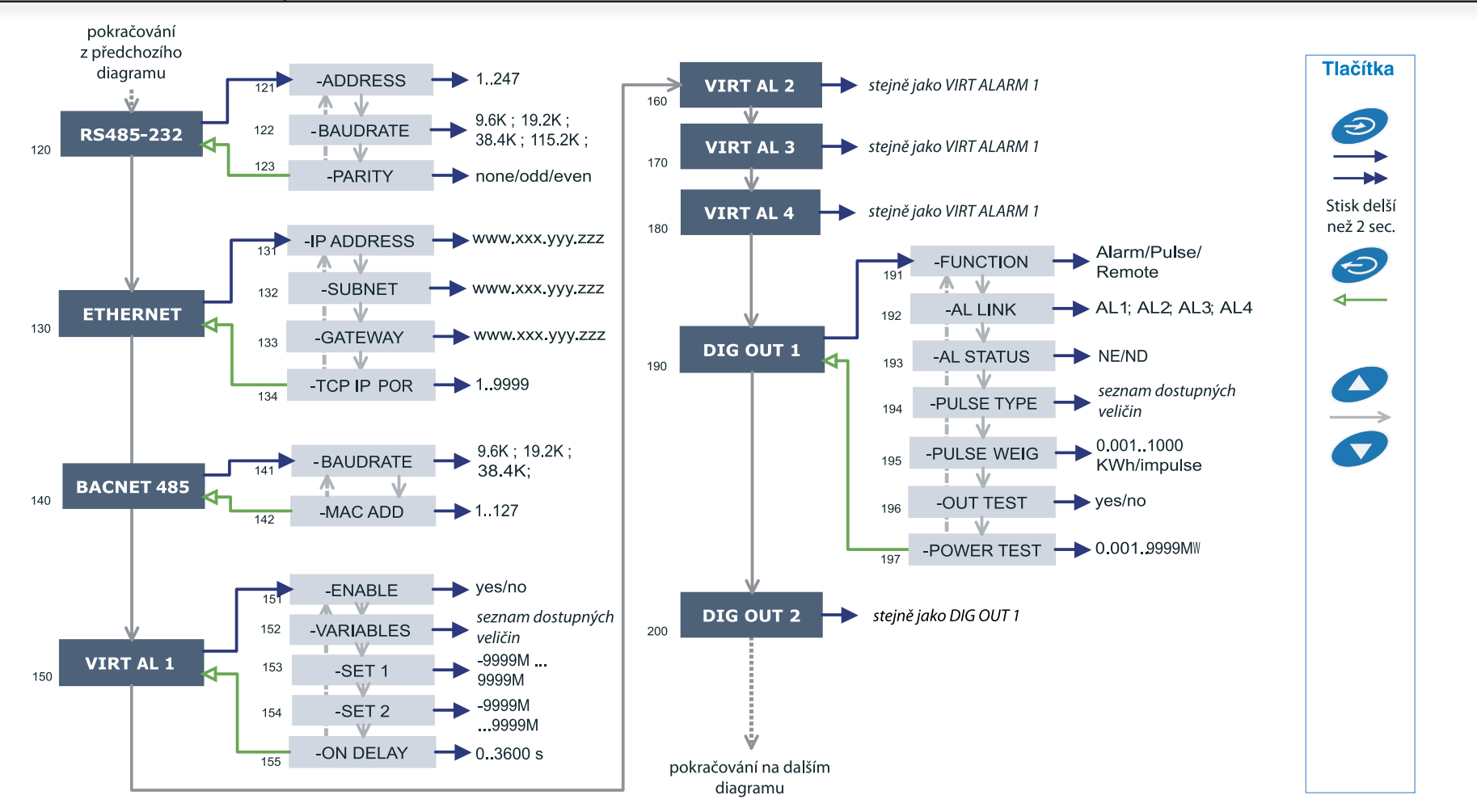

**120 RS485-232:** Nastavení komunikačních parametrů sériového portu (modul MC232485).

**130 ETHERNET:** Nastavení parametrů Ethernet portu. **140 BACNET 485:** Nastavení portu BACnet. Pozor! Některá nastavení lze provést pouze pomoci software WM3040Soft. **150 VIRT AL 1:** Nastavení podmínek virtuálních alarmů.

**151 ENABLE:** Povolení (YES) nebo zakázání (NO) alarmu.

**152 VARIABLES:** Přiřazení alarmu k měřené veličině.

**153 SET 1:** Nastavení meze pro zapnutí alarmu.

**154 SET 2:** Nastavení meze pro vypnutí alarmu.

 **155 ON DELAY:** Nastavení zpoždění pro aktivaci alarmu.

**190 DIG OUT 1:** Nastavení typu a funkce digitálního výstupu. Zde je také možné v režimu Alarm propojit virtuální alarm na digitální výstup a nastavit potřebné parametry.

 **191 FUNCTION:** Alarm - digitální výstup je aktivován současně s vyhlášením virtuálního alarmu. Pulse – pulzní výstup pro přenos informace o měřené energii. Remote – výstup pracuje jako dálkové ovládání, kde reaguje na datový povel předaný přes sériový komunikační port.

 **192 AL LINK:** Výběr virtuálního alarmu, který bude propojen na příslušný výstup.

 **193 AL STATUS:** ND – relé bez přítahu, NE – přitažené relé

 **194 PULSE TYPE:** Volba veličiny, které bude předávána pulzním výstupem.

 **195 PULSE WEIG:** Nastavení hodnoty váhy pulzu (kWh/pulz).  **196 OUT TEST:** testu výstupu (YES), bez testu výstupu (NO).

 **197 POWER TEST:** nastaví hodnotu pro simulaci výkonu (kW) na pulzním výstupu (podle nastavení PULSE WEIG. Tato funkce je aktivní jen po dobu setrvání v menu nastavení a lze ji využít např. pro testování připojení výstupu na PLC.

**Některé konkrétní nabídky v menu se zobrazí pouze v případě, že jsou nainstalovány příslušné moduly.**

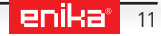

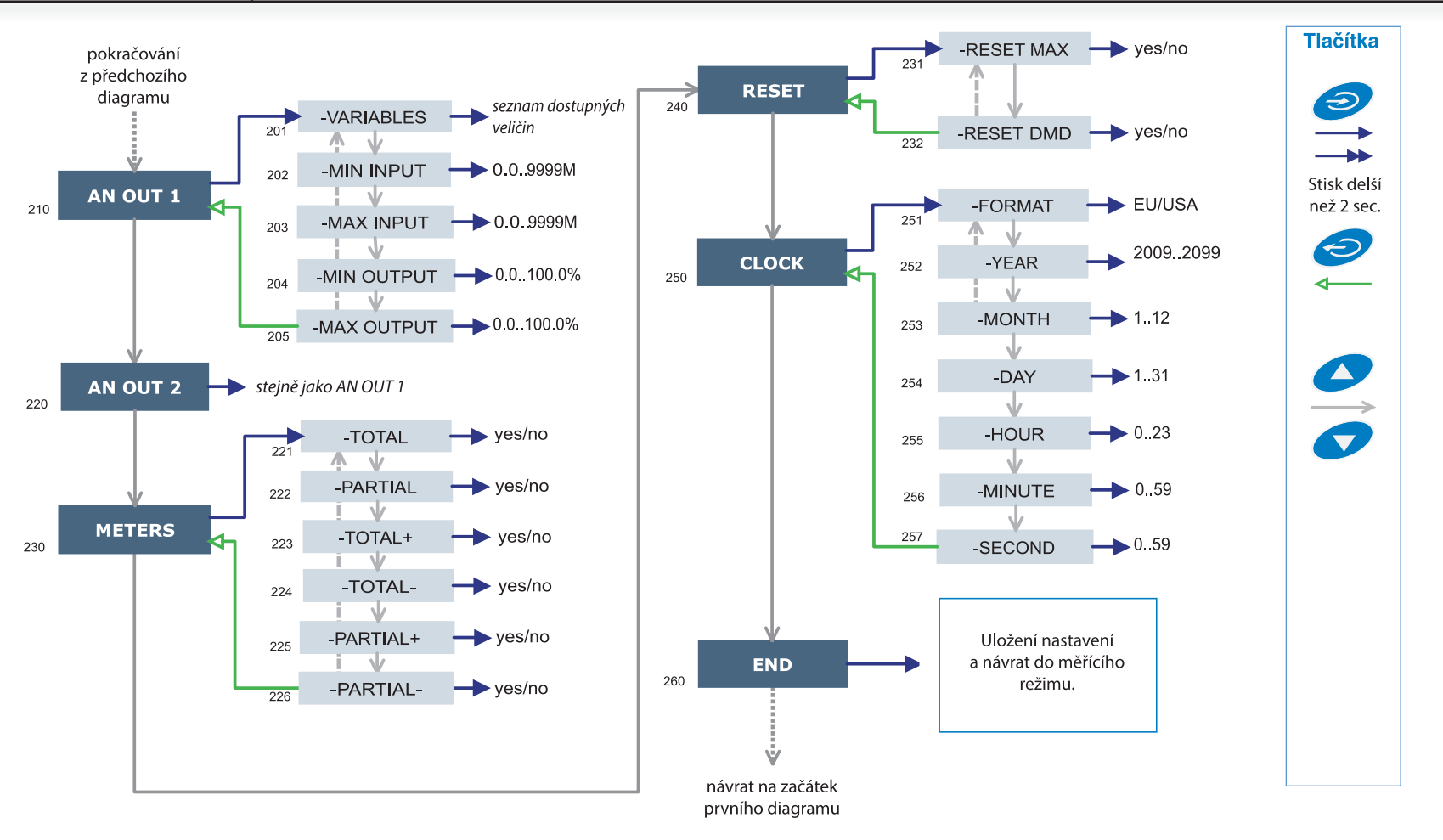

**210 AN OUT 1:** Nastavení analogového výstupu (0-20mA,  $0 - 10V$ ).

 **211 VARIABLES:** Volba veličiny přenášené analogovým výstupem.

 **212 MIN INPUT:** Změřená hodnota, která bude odpovídat počátku stupnice analogového výstupu, tedy hodnotě nastavené v položce MIN OUTPUT.

 **213 MAX INPUT:** Změřená hodnota, která bude odpovídat konci stupnice analogového výstupu, tedy hodnotě nastavené v položce MAX OUTPUT.

 **214 MIN OUTPUT:** Nastavte hodnotu v % z maxima výstupního analogového signálu (20mA nebo 10V), která bude odpovídat počátku stupnice (tedy hodnotě MIN INPUT).

 **215 MAX OUTPUT:** Nastavte hodnotu v % z výstupního analogového signálu (20mA nebo 10V), která bude odpovídat konci stupnice (tedy hodnotě MAX INPUT).

**230 METERS:** Možnost resetu jednotlivých počítadel.

 **TOTAL, PARTIAL:** Reset počítadel energie (celkových nebo dílčích).

 **TOTAL+:** Reset počítadel odběru.

 **TOTAL-:** Reset počítadel dodávky.

 **PARTIAL+:** Reset dílčích počítadel odběru.

 **PARTIAL-:** Reset dílčích počítadel dodávky.

**240 RESET:** Možnost resetu MAX nebo DMD hodnot.

**250 CLOCK:** Nastavení hodin reálného času.

 **251 FORMAT:** EU - Evropský formát času 24 h, USA - Americký formát času 12 h.

CARLO GAVAZZI

#### **Některé konkrétní nabídky v menu se zobrazí pouze v případě, že jsou nainstalovány příslušné moduly.**

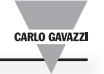

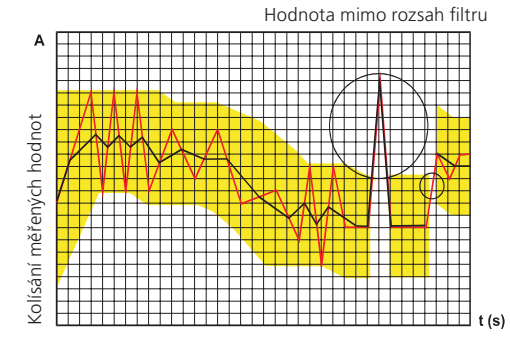

První parametr filtru je FILTER S, který definuje pracovní rozsah filtru. Tento rozsah je znázorněn na grafu vybarveným pruhem (každý čtverec grafu představuje jeden digit). Pokud je měřená hodnota (slabá křivka grafu) v tomto pásmu, filtr je aktivní. Jakmile se měřená hodnota dostane mimo tento rozsah, filtr je deaktivován a podle této nové měřené hodnoty bude nastaveno nové pásmo rozsahu filtru (místo označené na grafu kroužkem).

Rozsah kolísání (v digitech) je dobrou počáteční hodnotou pro nastavení tohoto parametru. Sledováním kolísání měřené hodnoty je možné určit výchozí hodnotu nastavení.

Druhý parametr je FILTER CO, koeficient filtru. Vyšší koeficient filtru zajistí hladší křivku zobrazených hodnot (silná křivka na grafu). Nelze předem doporučit, jak má být přesně nastaven tento koeficient. Začněte s nastavením od nižších hodnot a poté zvyšujte koeficient filtru, dokud není dosaženo požadované stability.

POZOR! Digitální filtr ovlivňuje hodnoty odeslané prostřednictvím sériové komunikace a analogovým výstupem.

### **PŘÍKLADY NASTAVENÍ FILTRU.**

#### **Příklad 1:**

**Jak provést stabilizaci hodnoty proměnné VL-N, zobrazené na displeji, pokud měřený údaj kolísá od 222 V do 228 V.** 

Postup nastavení parametrů filtru:

**FILTER S:** Proměnná má výkyvy v rámci střední hodnoty, jejíž rozptyl je roven ±0,75 % z plného rozsahu stupnice, podle výpočtu: (228-222)/2 =  $±3V$ , pak  $±3*100/400$  V =  $±0.75$  %, kde 400 V je jmenovitý rozsah pro měřící vstup AV5 (fáze - nula). Rozsah aktivity filtru musíme nastavit na hodnotu, která bude mírně vyšší než vypočítané procento kolísání, v tomto případě na 1,0 %.

**FILTER CO:** Pokud je právě měřená hodnota v pásmu aktivity filtru, nová hodnota se získá matematickým výpočtem z předchozí zobrazené a nově měřené hodnoty a je ovlivněna hodnotou koeficientu. Tím je způsobeno, že vyšší koeficient zajistí lepší stabilitu zobrazeného údaje, ale prodlouží časový interval pro zobrazení na displeji. Obecné pravidlo pro získání nejlepšího výsledku doporučuje nastavení začít na hodnotě koeficientu, která se rovná desetinásobku rozsahu filtru. Pro náš případ je to:  $1.0*10 = 10$ . Stabilitu filtrace lze zlepšit dalším zvýšením hodnoty koeficientu (rozsah 1 až 255).

### **Příklad 2:**

**Jak provést stabilizaci zobrazované hodnoty celkového množství činné energie (Wsys), pokud měřený údaj kolísá od 300 kW do 320 kW (zátěž je připojena přes měřící transformátory proudu 300/5 A a napětí je měřeno přímo).** 

#### Postup nastavení parametrů filtru:

**FILTER S:** Proměnná má výkyvy v rámci střední hodnoty, jejíž rozptyl je roven ±2,78 % plného rozsahu stupnice, podle výpočtu: (320-300)/2 =  $±10$  kW, pak  $±10*100/360$  kW =  $±2,78$  %, kde 360 kW je jmenovitý rozsah pro měřící vstup AV5 při daném poměru měřících transformátorů. Tento jmenovitý rozsah vypočítáme podle vzorce: "VLN\*VT\*IN\*CT\*3", kde VLN = imenovité vstupní napětí (400 V pro vstup AV5), VT = převodní koeficient napěťových transformátorů, IN = jmenovitý proud měřícího vstupu (5 A pro typ AV5),  $CT =$  převodní koeficient proudových transformátorů. Pro náš příklad platí:  $400*1*5*60*3 = 360$  kW. Rozsah aktivity filtru musíme nastavit na hodnotu, která bude mírně vyšší než vypočítané procento kolísání, v tomto případě na 3,0 %.

**FILTER CO:** Pokud je právě měřená hodnota v pásmu aktivity filtru, nová hodnota se získá matematickým výpočtem z předchozí zobrazené a nově měřené hodnoty a je ovlivněna hodnotou koeficientu. Tím je způsobeno, že vyšší koeficient zajistí lepší stabilitu zobrazeného údaje, ale prodlouží časový interval pro zobrazení na displeji. Obecné pravidlo pro získání nejlepšího výsledku doporučuje nastavení začít na hodnotě koeficientu, která se rovná desetinásobku rozsahu filtru. Pro náš případ:  $3.0*10 = 30$ . Stabilitu filtrace lze zlepšit dalším zvýšením hodnoty koeficientu (rozsah 1 až 255).

#### **Příklad 3:**

#### **Je třeba stabilizovat zobrazenou hodnotu AL 1 (proud fáze 1), který kolísá v rozmezí 470 A až 486 A.**

Abyste mohli správně využít funkci alarmu a následné řízení reléového výstupu, je třeba zamezit neustálému kolísání měřené hodnoty. V tomto příkladě je proud měřen převodním transformátorem 500 A/5 A.

Postup nastavení parametrů filtru:

**FILTER S:** Proměnná má výkyvy v rámci střední hodnoty, jejíž rozptyl je roven ±1,60 % rozsahu stupnice, podle výpočtu:  $(486-470)/2 = \pm 8$  A, pak  $\pm 8*100/500$  A =  $\pm 1,60$  %, kde 500 A je hodnota primárního proudu měřícího transformátoru. Rozsah aktivity filtru musíme nastavit na hodnotu, která bude mírně vyšší než vypočítané procento kolísání, v tomto případě na  $2.0 \%$ .

**FILTER CO:** Pokud je právě měřená hodnota v pásmu aktivity filtru, nová hodnota se získá matematickým výpočtem z předchozí zobrazené a nově měřené hodnoty a je ovlivněna hodnotou koeficientu. Tím je způsobeno, že vyšší koeficient zajistí lepší stabilitu zobrazeného údaje, ale prodlouží časový interval pro zobrazení na displeji. Obecné pravidlo pro získání nejlepšího výsledku doporučuje nastavení začít na hodnotě koeficientu, která se rovná desetinásobku rozsahu filtru. Pro náš případ je to:  $2.0*10 = 20$ . Stabilitu filtrace lze zlepšit dalším zvýšením hodnoty koeficientu (rozsah 1 až 255).

### WM 30 96 příklady nastavení analogového výstupu

### **Příklad 1:**

**Předání hodnoty okamžitého příkonu analogovým signálem 0-20 mA.** 

Pro další systém potřebujeme získat signál 4-20 mA odpovídající měřenému příkonu 0 až 100 kW.

Měřicí přístroj osadíme modulem MOV2 (2 výstupy 0 až 20 mA) a požadovaný analogový výstup nastavíme takto:

**VARIABLE:** Wsys (činná energie za celý napájecí systém).

**MIN OUT:** 20,0 % odpovídá počátečnímu signálu 4 mA. Výpočet: 100 \* počáteční signál / konečný signál, tj. pro náš příklad = 100 \* 4  $mA/20 mA = 20 %$ .

**MAX OUT:** 100.0 % odpovídá konečnému signálu 20 mA. Výpočet: 100 \* konečný signál / konečný signál, tj. pro náš příklad = 100 \* 20  $mA/20 mA = 100\%$ .

**MIN INPUT:** 0, 0 k. Jednotka k, M, G může být zvolena v nastavení podle použité hodnoty měřících transformátorů napětí a proudu.

**MAX INPUT:** 100.0 k. Jednotka k, M, G může být zvolena v nastavení podle použité hodnoty měřících transformátorů napětí a proudu.

#### **Příklad 2: Předání hodnoty účiníku (PF) analogovým signálem 0-20 mA.**

Pro další systém potřebujeme získat signál 0-20 mA odpovídající celému rozsahu hodnot účiníku.

Pozornost je třeba věnovat hodnotě proměnné PF, která může být v rozmezí C0,001 až L0,000. Tyto hodnoty budou odpovídat krajním bodům stupnice 0 a 20 mA. V případě že je hodnota PF = 1, tedy je přesně ve středu mezi C0,001 a L0,000, bude analogový signál odpovídat středu stupnice (10mA). Nastavení pak provedeme takto:

**VARIABLE:** PF L1 (L2, L3 nebo PFsys). MIN OUT: 0,0 %.

**MAX OUT:** 100,0 %.

**MIN INPUT:** C0,001 (C symbol značí kapacitní složku).

**MAX INPUT:** L0,001 (L symbol značí induktivní složku). L0,001 byla zvolena jako minimální hodnota, aby se zamezilo nežádoucím jevům na výstupu.

#### **Příklad nastavení alarmu.**

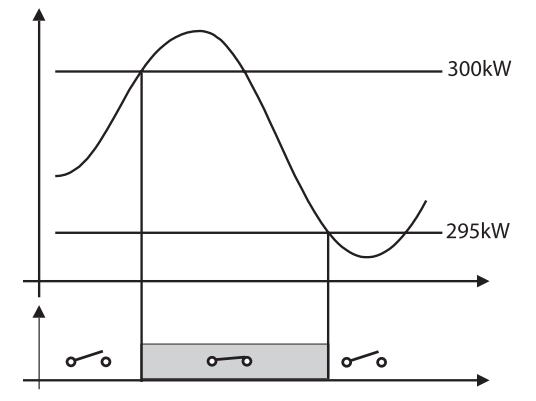

Je požadováno odpojit zátěž, pokud dojde k překročení nastavené hodnoty příkonu. Například pokud dojde k překročení meze 300 kW, dojde k vyhlášení alarmu a zátěž je odpojena. Vybereme typ alarmu "UP" (překročení meze) a nastavení pak bude vypadat takto:

#### **EANBLE:** YES

**VARIABLES:** W system (Wsys) **SET POINT 1:** 300kW **SET POINT 2:** 295kW **ON DELAY:** nastavte požadovaný počet sekund, např.: "5 seconds".

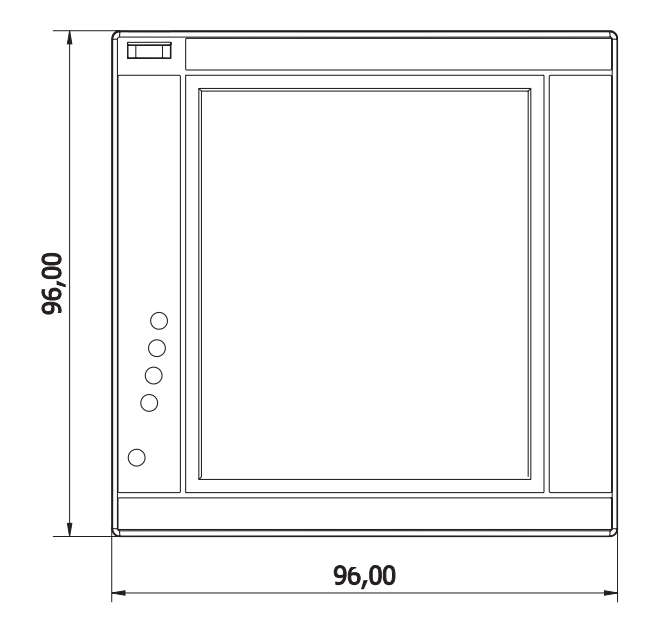

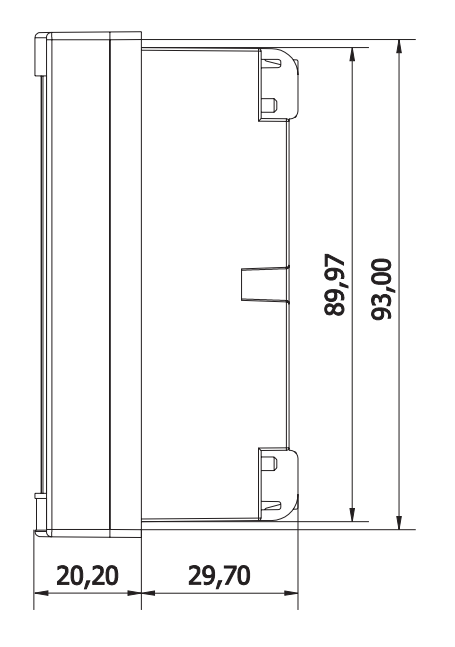

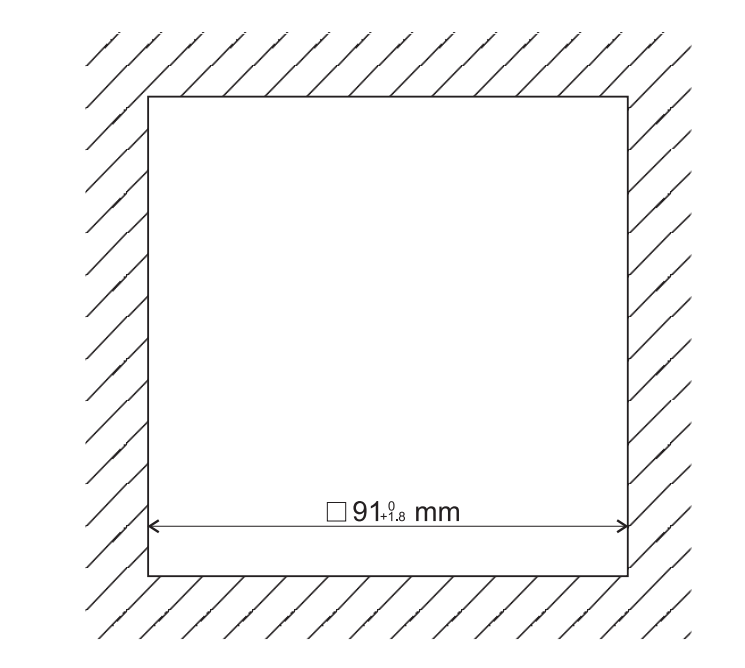

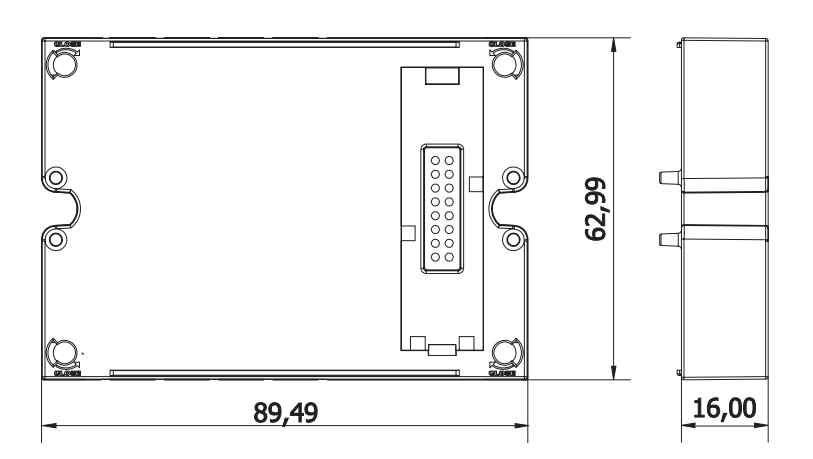

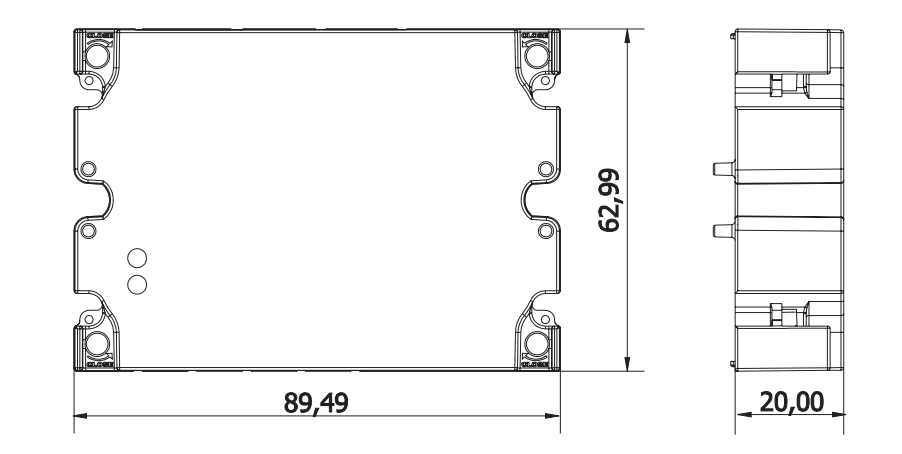

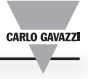